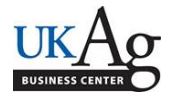

There are new travel codes to be used for extension personnel.

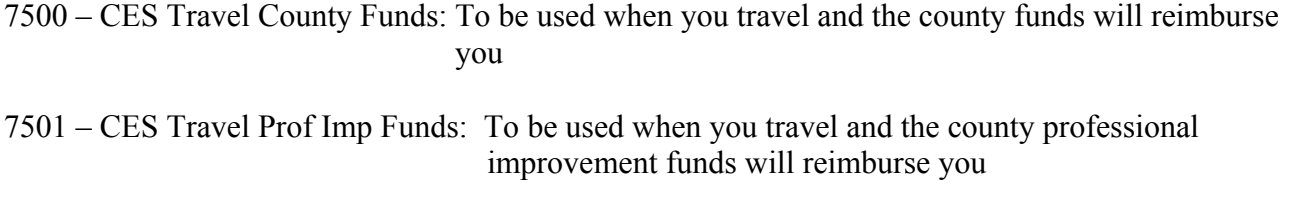

- 7502 CES Travel No Expenses: To be used when you travel but will not request any reimbursement
- 7503 CES Travel UK Funds: To be used when you travel and any UK fund (state) will reimburse you

If there are any split funded reimbursements from a variety of sources, you can either pick the one with the most expenses or split the trip as needed to show the codes.

Instructions:

Log in to 'myUK', go to the employee self-service tab, and then click on working time.

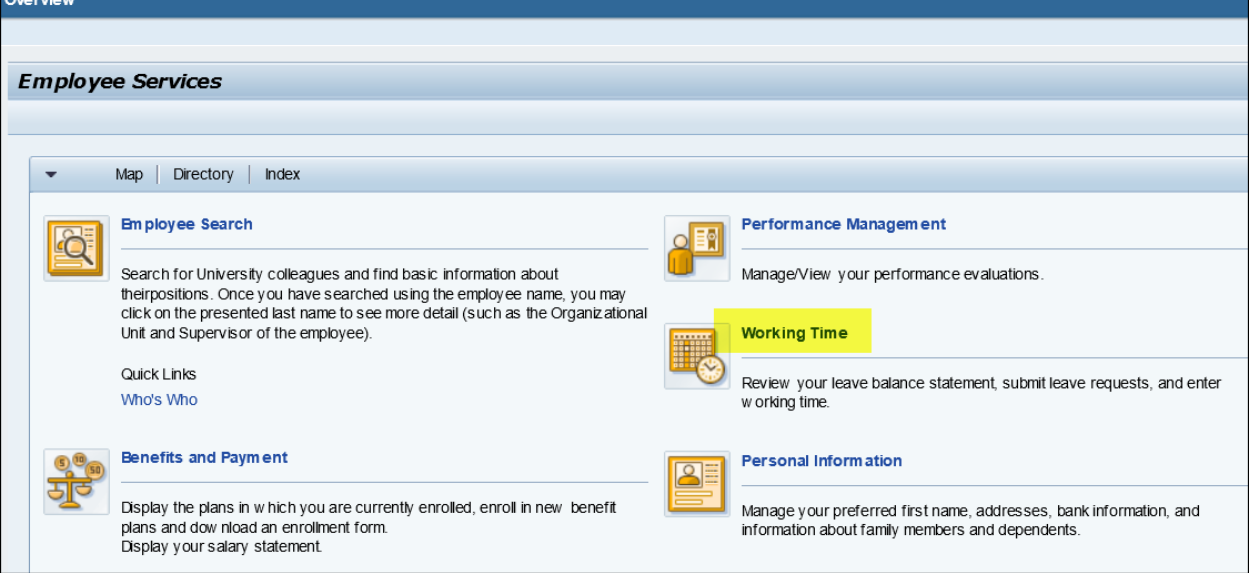

Click on create leave request.

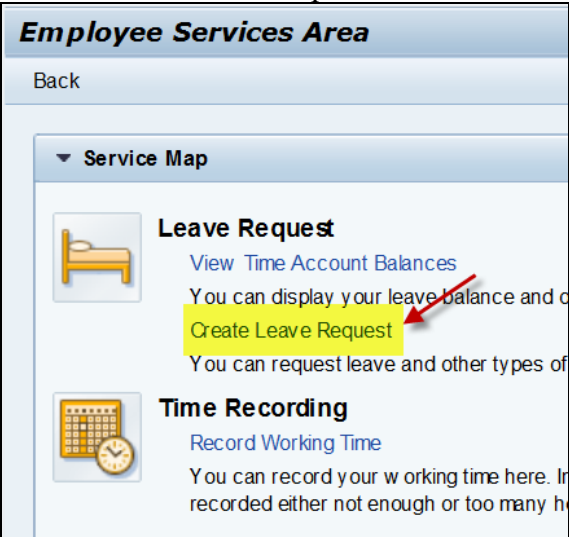

Click on 'new' and select on the type of leave.

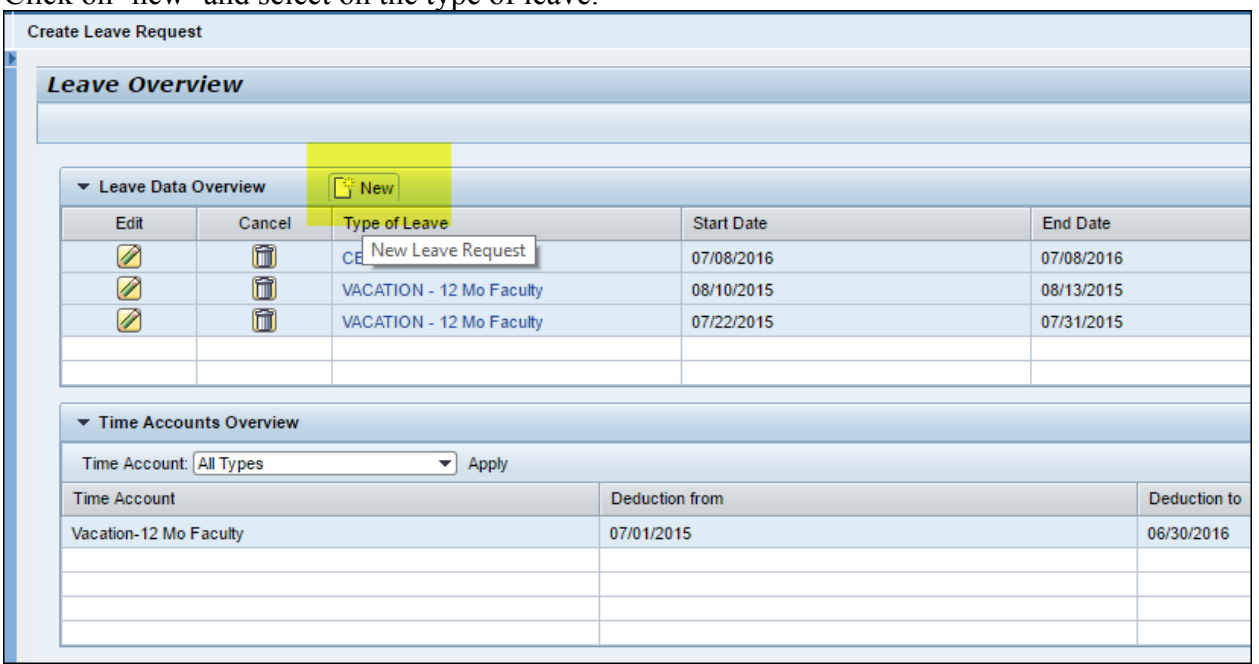

Make sure to enter the correct date(s), absence hours and add any notes. Please utilize the note feature as this is beneficial for your supervisor to know where you will be.

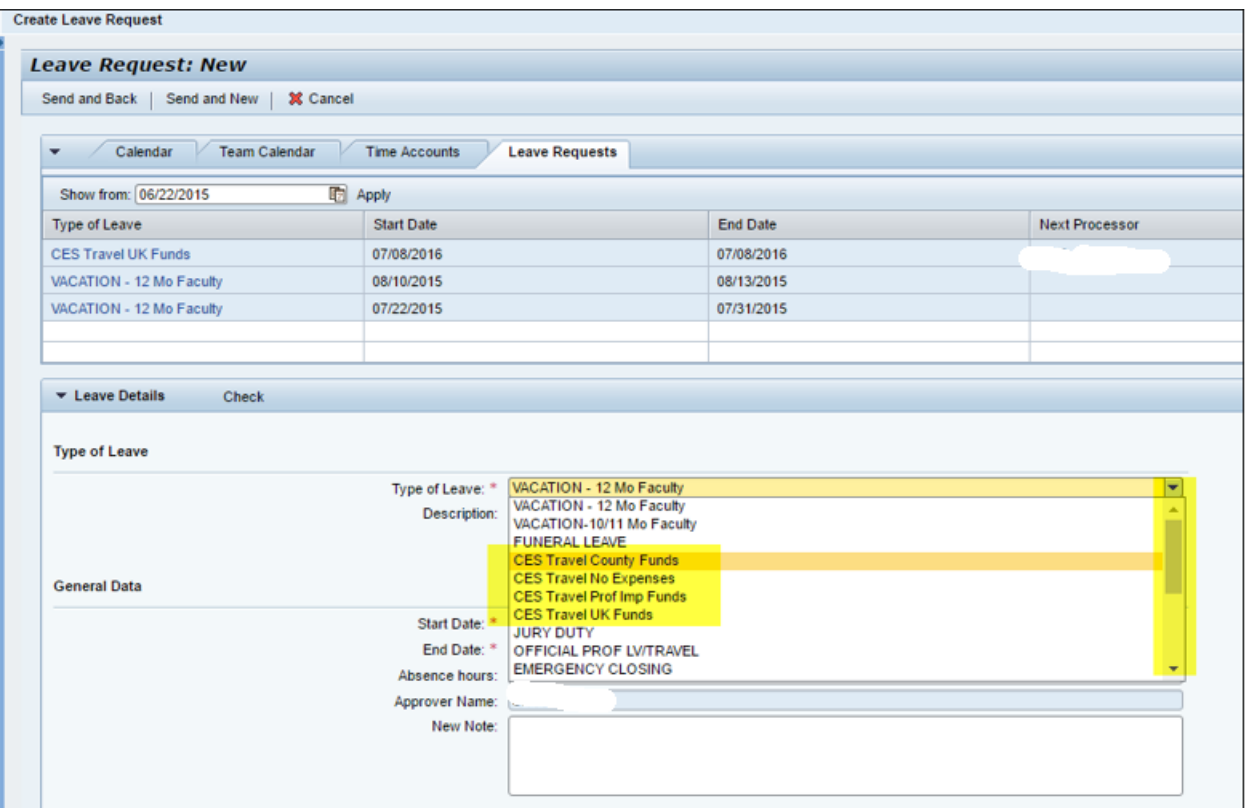

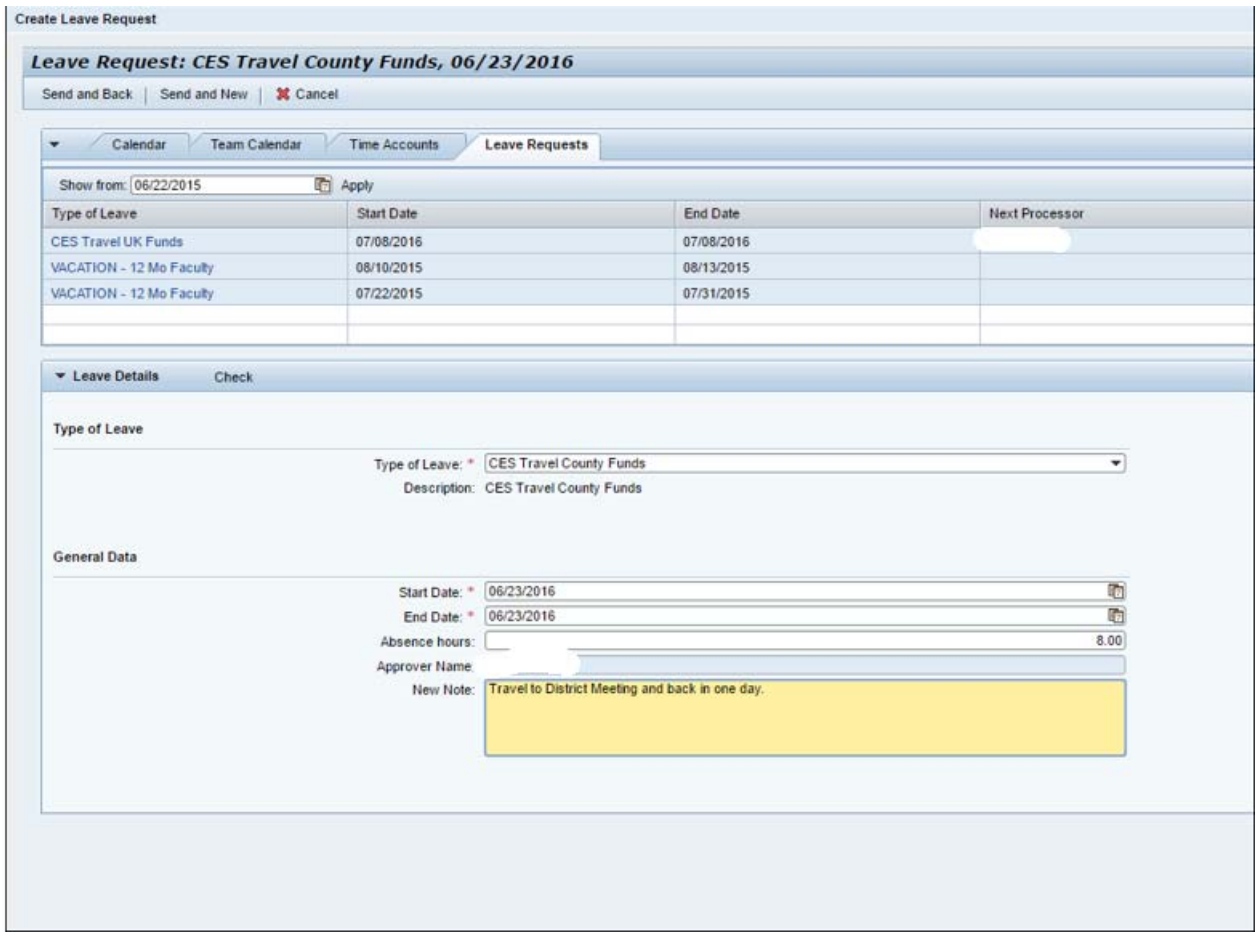

Select 'send and back' if only requesting one day of leave; if additional requests are necessary, you can select 'send and new'.

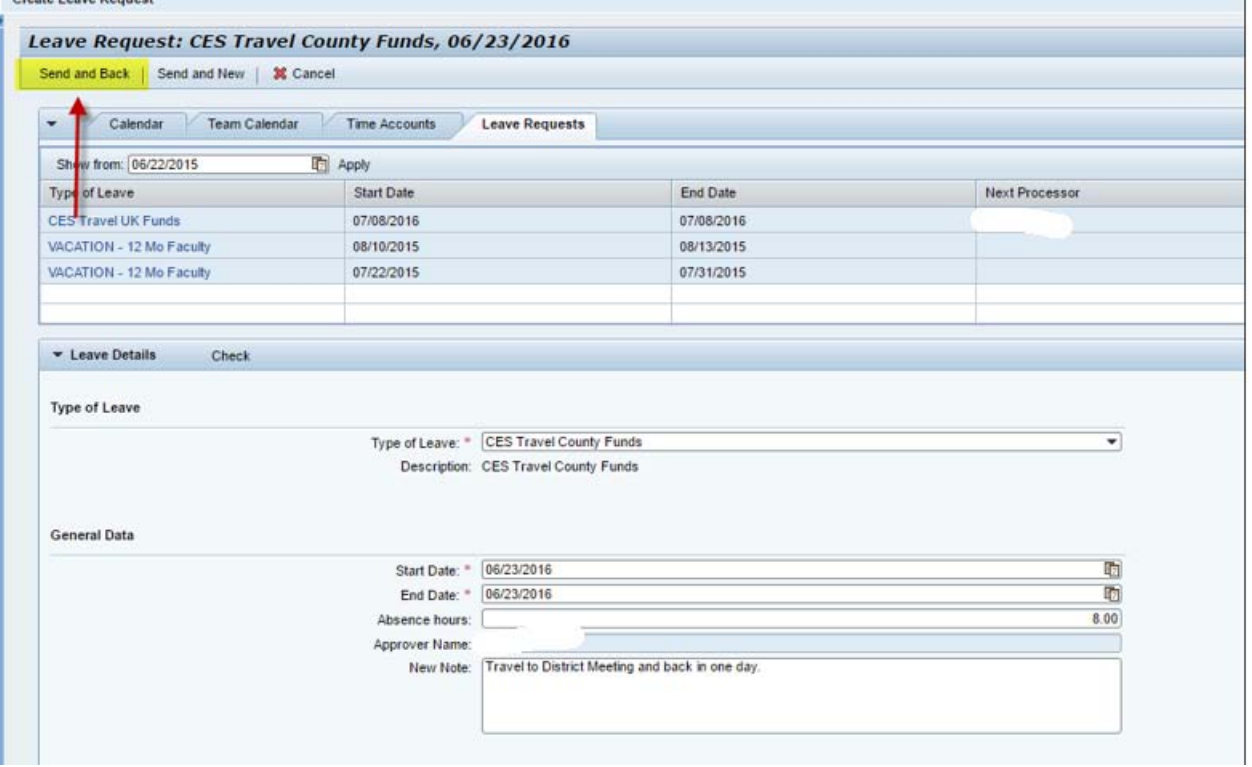

This is a snapshot of what you will see in the leave overview.

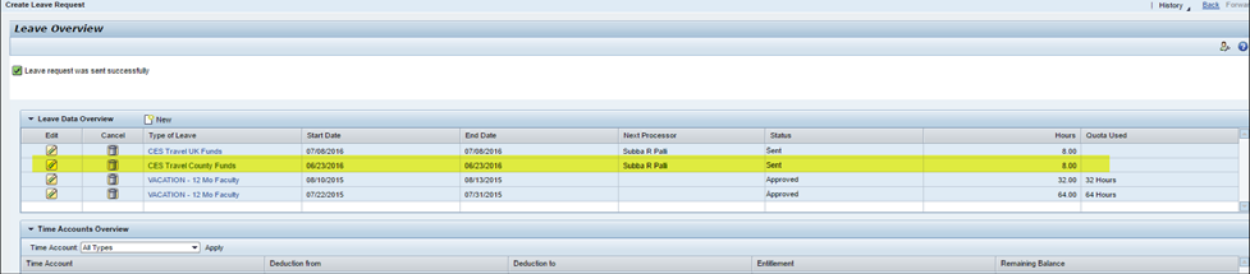